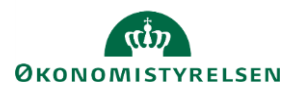

## **Vejledning: Rammekodning - standardregler og undtagelser i Statens Budgetsystems bevillingsmodul**

Dette er er en vejledning til indtastning af standardregler og undtagelser til rammekoder i inputskemaet **Rammekodning - standardregler og undtagelser** i Statens Budgetsystems (SBS) bevillingsmodul.

Ved åbning af skemaet angives i ledeteksten **År**. Undlader du at udfylde paragraf, vil skemaet vise alle standardregler og alle undtagelser.

Bemærk, at hvis du udfylder **paragraf**, vil du i skemaet kun få vist undtagelser relateret til pågældende paragraf, og standardreglerne vil dermed være tomme.

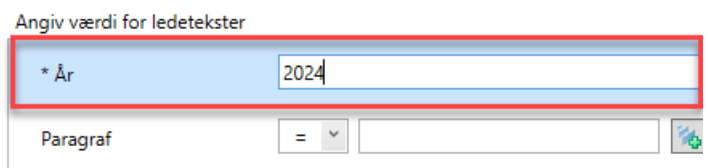

Bemærk, at hvis du udelukkende ønsker at se på standardregler, og ikke undtagelser, kan du i paragraf indtaste **# (havelåge/hashtag)**. Fanerne for undtagelser vil dermed være tomme.

Generelle regler om hvilke rammer, som bevillingstyperne og standardkonti hører under, findes under fanerne **Standardregler - bevillingstype** og **Standardregler - standardkonto** i kolonnen **Rammekode**. Disse kan kun ændres af Finansministeriets departement og statsregnskabskontoret i Økonomistyrelsen.

Bemærk, at standardreglerne ikke vises, hvis der i ledeteksten er filtreret på paragraf.

Hvis der ikke vises

nogen undtagelser.

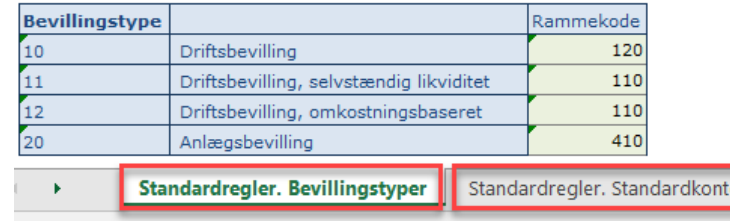

Undtagelser til standardreglerne angives via de øvrige faner **Undtagelser - paragraf, Undtagelser hovedkonto**, **Undtagelser - underkonto** og **Undtagelser - standardkonto** i kolonnen **Rammekode**.

Nogle steder er det muligt at angive en **Bemærkning til undtagelse.** Bemærkningen vil kunne ses af alle med adgang til inputskemaet.

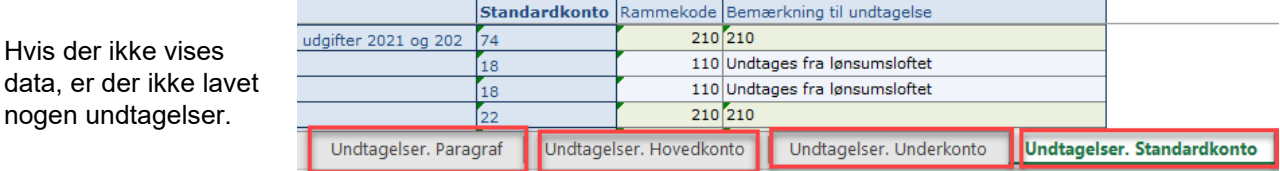

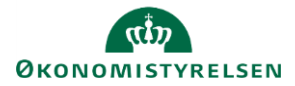

Nye undtagelser kan oprettes ved at indtaste disse i en tom række under de eksisterende. Det muligt at angive en **Bemærkning til undtagelse,** som vil kunne ses af alle med afgang til skemaet. Klik på **Gem data** under **Analysis**, og den ny undtagelse og evt. bemærkning er tilføjet.

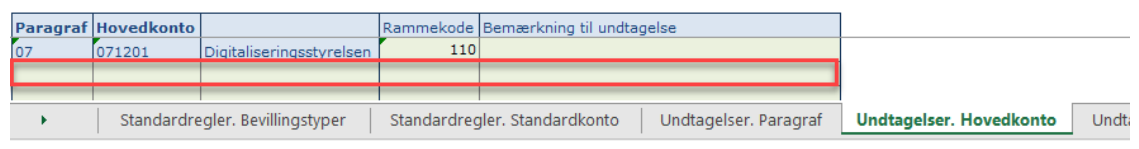

For at fjerne en undtagelse slet indholdet i feltet **Rammekode** og eventuel bemærkning. Klik på **Gem data** under **Analysis**. Undtagelsen vil stoppe med at være gyldig med det samme, selvom linjen forsat figurerer i skemaet.

Når data kopieres over til brug i næste års finanslov, vil slettede undtagelser ikke komme med.

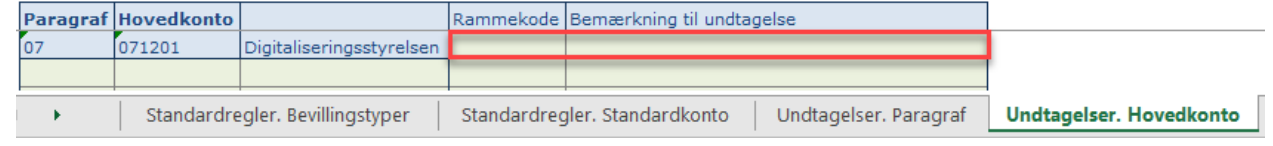

Bemærk, at både standardregler og undtagelser kan oprettes på flere niveauer. Det er altid standardreglen/undtagelsen på laveste niveau (længst til højre), der vil bestemme den gældende rammekode. Det betyder, at standardregler på **Standardkonto** overtrumfer standardregler på **Bevillingstype.** Undtagelser på **Paragraf** overtrumfer alle standardregler, undtagelser på **Underkonto** overtrumfer undtagelser på **Paragraf** osv.

I fanen **Rapport** kan du se de gældende rammekoder.

Du kan filtrere ved at klikke på tragten i toppen af skemaet, hvoreefter du kun ser **Bevilling** eller **Gyldige kombinationer**.

Hvis du vælger **Bevilling**, vises de gældende rammekoder for de under- og standardkonti, hvor der er bevilling på den aktuelle finanslov. Vælger du **Gyldige kombinationer,** vises koderne for alle gyldige kombinationer af under- og standardkonti.

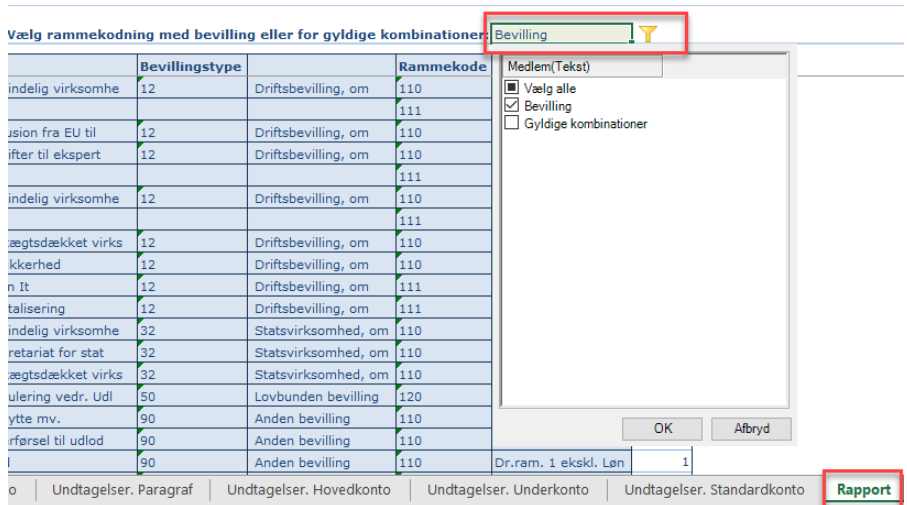